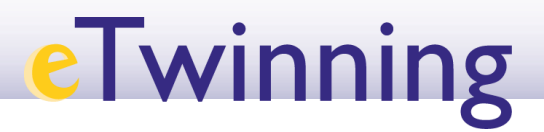

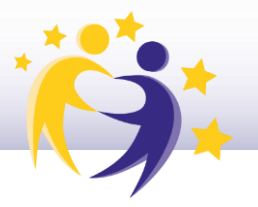

## **Cómo cambiar el perfil/función de un alumno**

\*Nota:

- Cada docente gestiona los perfiles de su alumnado.
- El alumno puede tener perfil de
	- Estudiante
	- Estudiante administrador

**1)** Selecciona al alumno al que vas a cambiar el perfil. P.ej. María Díaz. Haz clic en el menú desplegable de la esquina superior derecha. Selecciona **Editar acceso/***Edit access.*

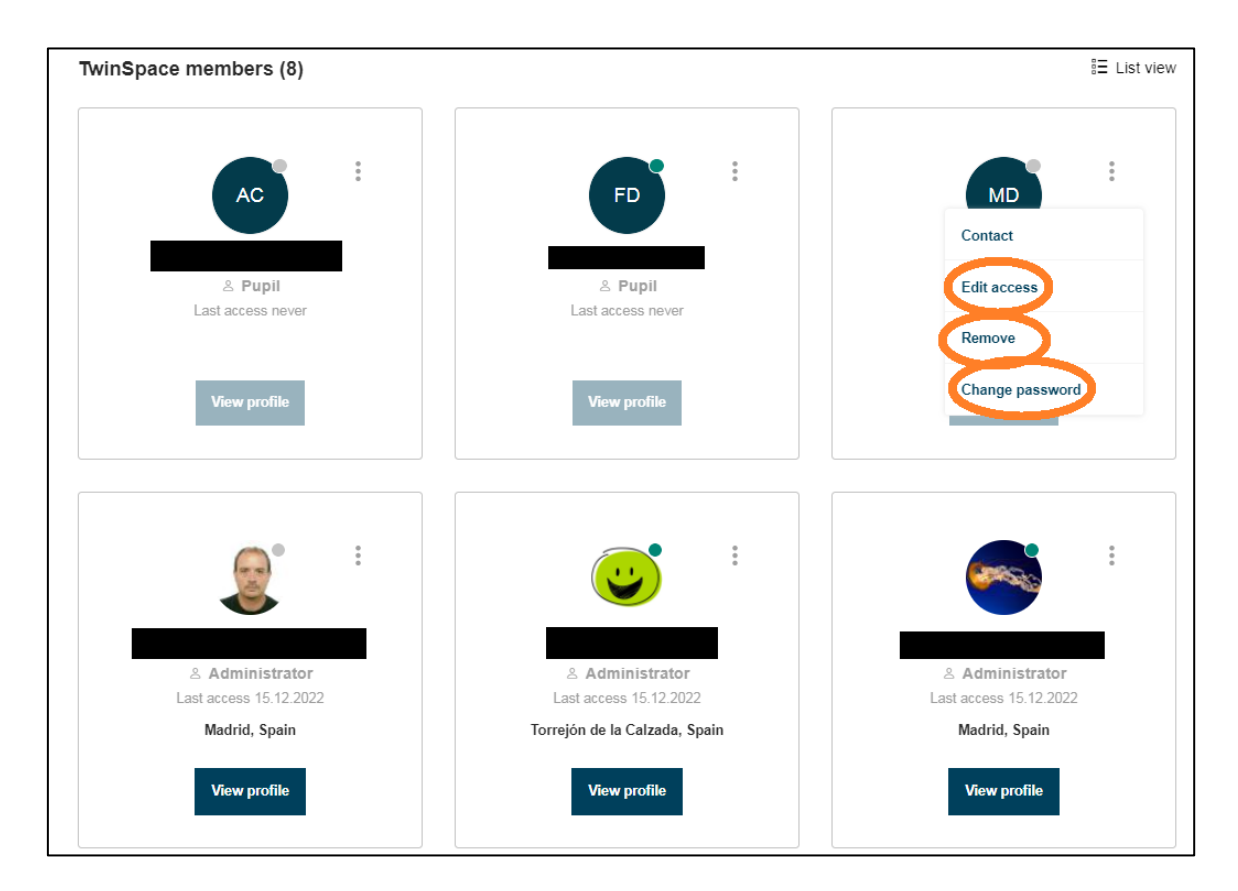

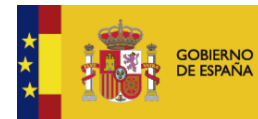

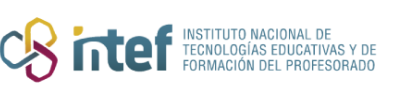

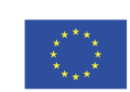

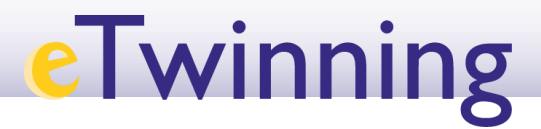

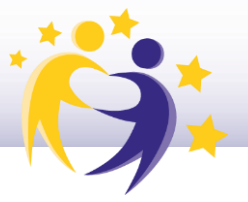

 $2)$ Haz el cambio que desees.

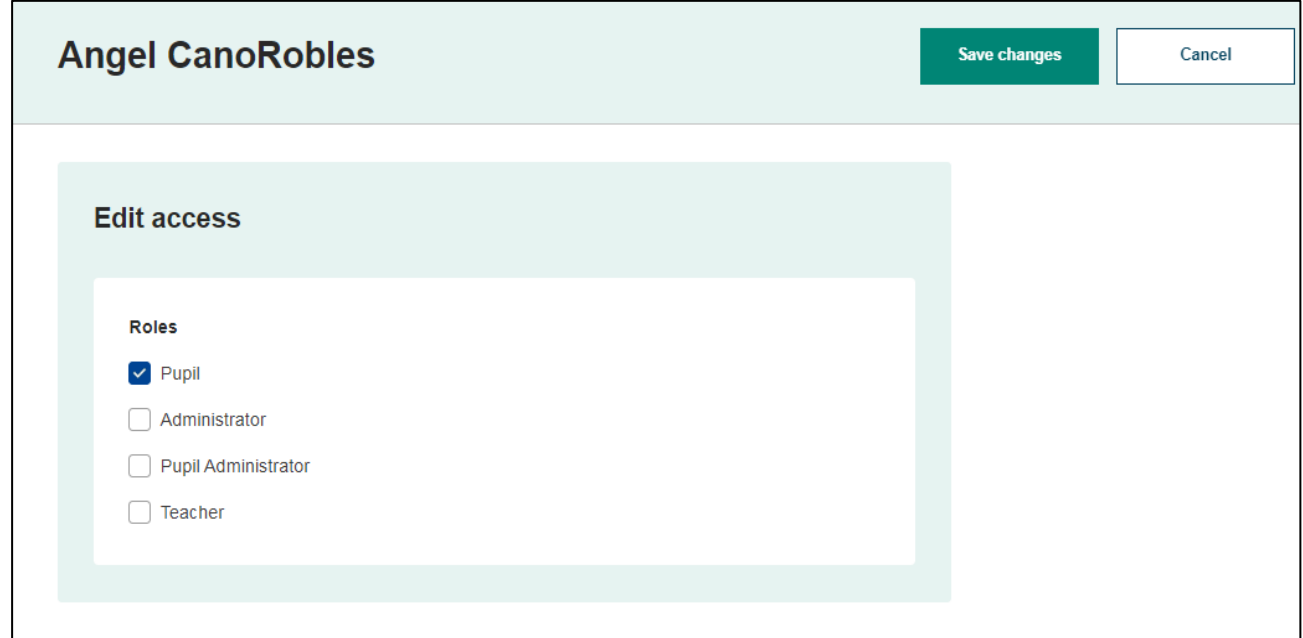

Fuente de las imágenes: Elaboración propia

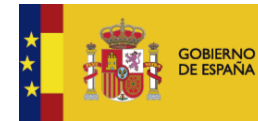

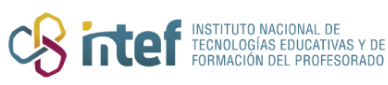

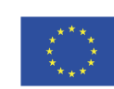